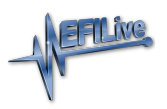

[News](https://service.efilive.com/news) > [General](https://service.efilive.com/news/general) > [Segment Import/Export](https://service.efilive.com/news/posts/segment-import-export-2)

## Segment Import/Export

2022-03-31 - EFILive Support - [Comments \(0\)](#page--1-0) - [General](https://service.efilive.com/news/general)

For GM controllers, segment import and export is now available in the EFILive V8 Scan and Tune software.

With a tune file open, users can right-click and select "Import" or "Export" on the [F3: Calibration] tab in the tune file. Multiple segments can be exported at the same time but you may only import segments one at a time. Main Operating System, Secondary Operating System and Boot Software segments cannot be imported or exported.

If a tune file has security settings of "Can Only be Viewed" then segments cannot be imported until that security setting is removed. If a tune file has security settings of "Cannot be Viewed or Modified" then segments cannot be imported or exported until that security setting is removed.

You may only import a segment if that segment's operating system number matches the target tune file's operating system number. The segment number may be different.

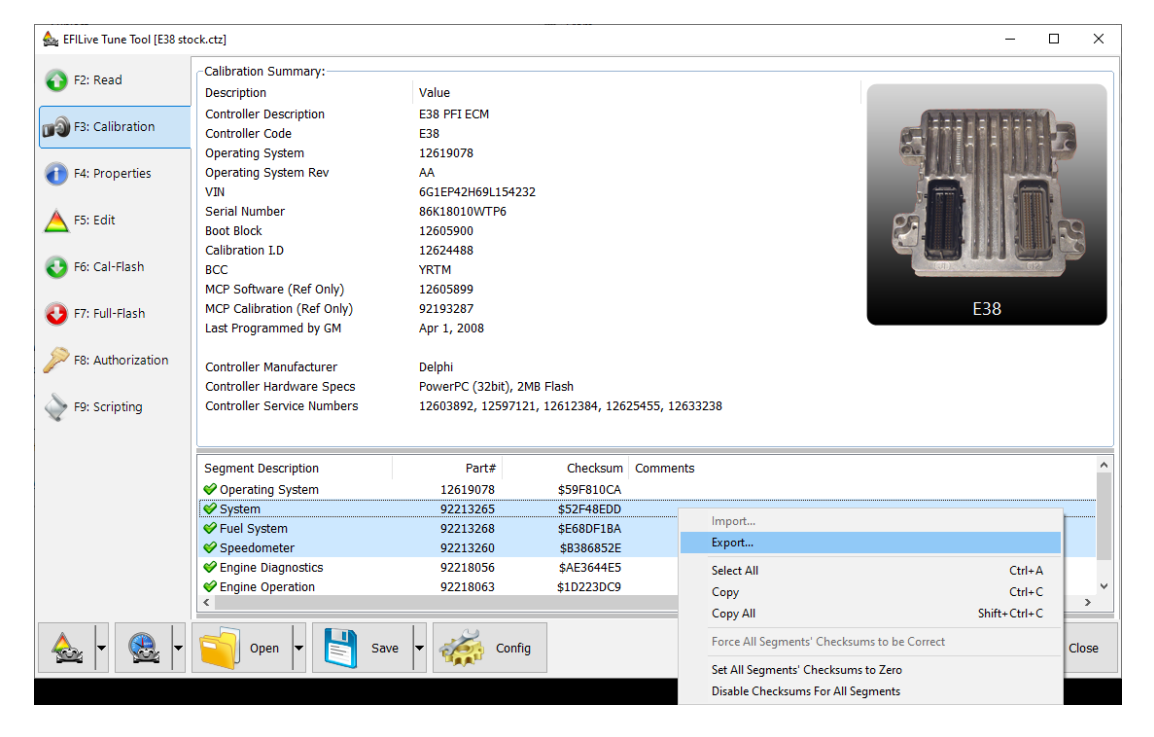